### **PROSEDUR AKUISISI AGEN BRILINK** *MOBILE* **PADA PT BANK RAKYAT INDONESIA (PERSERO) Tbk**

**Ayu Endah Trima<sup>1</sup> , Artie Arditha<sup>2</sup> , Irawan<sup>3</sup>**

 $<sup>1</sup>$  mahasiswa,  $<sup>2</sup>$  pembimbing 1,  $<sup>3</sup>$  pembimbing 2</sup></sup></sup> Program Studi Akuntansi Jurusan Ekonomi dan Bisnis, Politeknik Negeri Lampung Jl Soekarno-Hatta No.10 Rajabasa, Bandar Lampung, Telp (0721) 787309 Ayuendahpolinela@gmail.com

### **Abstrak**

Tujuan penulis dalam membuat tugas akhir ini adalah untuk memperoleh pemahaman mengenai prosedur akuisisi Agen BRILink *mobile* dan menyusun *flowchart* terkait prosedur tersebut. Teknik pengumpulan data yang digunakan pada tugas akhir ini diperoleh melalui metode dokumentasi. Data yang digunakan berupa struktur organisasi dan dokumen-dokumen terkait prosedur akuisisi Agen BRILink *mobile* yang dimiliki oleh PT Bank Rakyat Indonesia (Persero) Tbk Kantor Wilayah Bandar Lampung, sedangkan pengolahan dan analisis data yang digunakan yaitu analisis kualitatif. Berdasarkan hasil dan pembahasan yang berkaitan dengan tujuan dalam pembuatan tugas akhir ini, penulis telah merekomendasikan *flowchart* yang sesuai dengan alur prosedur akuisisi Agen BRILink *mobile* yang dimiliki oleh perusahaan, sehingga prosedur tersebut lebih mudah disosialisasikan.

**Kata Kunci**: Prosedur Akuisisi Agen BRILink *Mobile*

### **PENDAHULUAN**

Memasuki era digitalisasi, layanan jasa perbankan berkembang dengan pesat mengikuti kebutuhan masyarakat yang semakin beragam dan menginginkan bentuk layanan perbankan yang mudah, cepat, dan aman. Oleh karena itu, bank dituntut dapat menghasilkan produk-produk perbankan yang canggih dengan memanfaatkan kemajuan teknologi sehingga jangkauan layanan perbankan dapat semakin luas dan tidak lagi dihadirkan dalam bentuk fisik kantor. Adapun tujuan dari adanya peningkatan layanan jasa perbankan adalah bank dapat menghasilkan fitur dan produk yang menarik minat masyarakat dan dilengkapi dengan teknologi penunjang fitur dan produk yang berkualitas.

Dalam rangka Strategi Nasional Keuangan Inklusif (SNKI), Otoritas Jasa Keuangan (OJK) di tahun 2015 meluncurkan program bernama Laku Pandai, yaitu Layanan Keuangan Tanpa Kantor dalam Rangka Keuangan Inklusif. Keuangan Inklusif, yaitu Program penyediaan layanan perbankan dan atau layanan keuangan lainnya melalui kerjasama dengan pihak lain (Agen Bank) dan didukung dengan penggunaan sarana teknologi informasi. Peraturan OJK Nomor 19/POJK.03/2014

menimbang bahwa diperlukan ketersediaan akses layanan keuangan bagi masyarakat yang belum mengenal, menggunakan, dan atau mendapatkan layanan perbankan dan layanan keuangan lainnya. Melalui program yang disebut Laku Pandai tersebut, Bank tidak perlu lagi hadir di masyarakat lewat Kantor Cabang, tapi bisa menunjuk Agen layanan Bank yang telah lolos persyaratan. Sehingga masyarakat memiliki akses yang lebih mudah dalam mendapatkan produk maupun layanan perbankan. Agen ini bisa berupa individu dan atau badan hukum yang bekerja sama dengan Bank penyelenggara Laku Pandai dan menjadi kepanjangan tangan Bank untuk menyediakan layanan perbankan dan layanan keuangan lainnya sesuai yang diperjanjikan kepada masyarakat dalam rangka keuangan inklusif.

Salah satu Bank penyelenggara Program Laku Pandai adalah BRI yang merupakan salah satu Badan Usaha Milik Negara (BUMN) terbesar di Indonesia yang bergerak di dalam dunia perbankan. Program Laku Pandai yang telah diselenggarakan oleh BRI dikenal dengan nama BRILink. BRILink merupakan perluasan layanan BRI dalam menjalin kerjasama dengan nasabah BRI sebagai Agen yang dapat melayani transaksi perbankan bagi masyarakat secara *real time online* menggunakan fitur EDC (*Electronik Data Capture*) mini ATM BRI dan *smartphone* atau tablet berbasis android (BRILink *Mobile*) dengan konsep *sharing fee*. *Electronic Data Capture* (EDC) adalah mesin gesek kartu yang dapat digunakan untuk menerima transaksi pembayaran (*purchase)* dengan kartu kredit dan kartu debit. BRILink *Mobile* adalah aplikasi yang dapat diinstal kedalam perangkat berbasis android untuk dapat membantu Outlet Agen BRILink dalam melakukan aktifitas keagenannya melalui perangkat miliknya.

Agen BRILink adalah nasabah yang mempunyai rekening di Bank BRI dan mengajukan serta memenuhi semua persyaratan untuk menjadi Agen BRILink. Agen tersebut harus mampu memberikan layanan yang terbaik kepada nasabah. Oleh karena itu, Bank tidak dapat sembarang merekrut Agen untuk membantu dalam menyediakan layanan jasa perbankan. Terkait dengan hal tersebut prosedur yang baik, efektif, dan efisien sangat diperlukan bagi perusahaan agar tidak terjadi kesalahan dalam proses akuisisi Agen BRILink *mobile*. PT Bank Rakyat Indonesia (Persero) Tbk Kantor Wilayah Bandar Lampung telah memiliki prosedur akuisisi Agen BRILink *mobile* namun

prosedur yang dimiliki hanya berbentuk narasi dan tidak digambarkan dalam bentuk bagan.

Berdasarkan latar belakang tersebut, penulis tertarik untuk membahas mengenai "**Prosedur Akuisisi Agen BRILink** *Mobile* **Pada PT Bank Rakyat Indonesia (Persero) Tbk**".

### **METODE PELAKSANAAN**

Bahan yang digunakan berupa dokumendokumen terkait prosedur akuisisi Agen BRILink *mobile*. Metode pengumpulan data adalah metode dokumentasi dengan menggunakan data sekunder. Data sekunder yang diperoleh berupa struktur organisasi dan dokumen-dokumen terkait prosedur akuisisi Agen BRILink *mobile* yang dimiliki oleh perusahaan, sedangkan untuk metode analisis data menggunakan metode deskriptif kualitatif.

#### **HASIL DAN PEMBAHASAN**

### **1. Prosedur Akuisisi Agen BRILink** *Mobile*

Prosedur akuisisi Agen BRILink *mobile* dilakukan oleh bagian-bagian yang terkait dalam prosedur ini yaitu : Tenaga Pemasar BRI, Petugas Dana dan Jasa atau *Customer Service*, Pincasus / Pinca / Kabag OPS KCK / Wakabag OPS KCK / MO / AMO / AMBM / Pincapem / MBM / *Supervisor* KCP / *Supervisor* BRI Unit / Kaunit, dan Bagian *E-Banking and Card* Kanwil BRI Bandar Lampung. Bagian-bagian yang terkait ini memiliki fungsi masing-masing sesuai ketetapan yang ada. Berikut adalah alur prosedur akuisisi Agen BRILink *mobile* pada PT Bank Rakyat Indonesia (Persero) Tbk Kantor Wilayah Bandar Lampung:

- 1. Bagian Tenaga Pemasar mencari calon Agen.
- 2. Calon Agen tersebut mengisi dan menandatangani formulir pendaftaran.
- 3. Tenaga Pemasar melakukan pemeriksaan terkait pengisian formulir pendaftaran.
- 4. Melengkapi formulir pendaftaran apabila masih terdapat kesalahan pengisian.
- 5. Meminta *copy* dokumen pendukung apabila pengisian formulir telah benar.
- 6. Melakukan pengujian uji tuntas (*due diligence*).
- 7. Kemudian formulir uji tuntas tersebut ditandatangani oleh Tenaga Pemasar.
- 8. Memastikan bahwa formulir uji tuntas telah ditandatangani oleh pejabat yang berwenang.
- 9. Memberikan seluruh dokumen pengajuan Agen kepada:
- a) Petugas Dana dan Jasa untuk dilakukan rekapitulasi.
- b) dan ke bagian *Customer Service* BRI Unit.
- 10. Setelah itu Tenaga Pemasar BRI menatakerjakan formulir pendaftaran dan dokumen pendukung dengan baik.
- 11. Petugas Dana dan Jasa menerima seluruh dokumen pengajuan dari Tenaga Pemasar.
- 12. Petugas Dana dan Jasa juga melakukan pemeriksaan mengenai kelengkapan seluruh dokumen pengajuan.
- 13. Apabila dokumen tersebut masih terdapat kesalahan maka dikembalikan ke Tenaga Pemasar.
- 14. Namun apabila dokumen tersebut telah sesuai Petugas Dana dan Jasa langsung memberikan paraf.
- 15. Setelah itu Petugas Dana dan Jasa melakukan rekap atas seluruh dokumen pengajuan.
- 16. Jika akuisisi tidak dilakukan di Kantor Cabang maka *Customer Service* membuat surat pengantar dengan dilampiri *copy* seluruh dokumen pengajuan.
- 17. Tetapi apabila akuisisi dilakukan di Kantor Cabang maka seluruh dokumen pengajuan diserahkan ke Bagian Pincasus / Pinca / Kabag OPS KCK / Wakabag OPS KCK / MO / AMO / AMBM / Pincapem / MBM / *Supervisor* KCP / *Supervisor* BRI Unit / Kaunit.
- 18. Bagian Pincasus / Pinca / Kabag OPS KCK / Wakabag OPS KCK / MO / AMO / AMBM / Pincapem / MBM / *Supervisor* KCP / *Supervisor* BRI Unit / Kaunit menerima seluruh dokumen pengajuan.
- 19. Setelah itu melakukan analisa terhadap kelayakan permohonan Agen.
- 20. Apabila terdapat kesalahan saat proses analisa maka seluruh *copy* dokumen pengajuan dikembalikan ke Tenaga Pemasar.
- 21. Tetapi apabila tidak terdapat kesalahan maka seluruh dokumen pengajuan tersebut dapat ditandatangani.
- 22. Dan jika hasil analisa dinyatakan tidak layak maka seluruh dokumen pengajuan dikembalikan ke Petugas Dana dan Jasa.
- 23. Tetapi apabila hasil analisa tersebut layak maka langsung dilakukan

penandatanganan surat perjanjian kerjasama.

- 24. Apabila surat perjanjian kerjasama telah ditandatangani maka seluruh dokumen pengajuan diberikan ke Petugas Dana dan Jasa untuk dapat diproses lebih lanjut.
- 25. Berikutnya Petugas Dana dan Jasa menatakerjakan seluruh dokumen pengajuan tersebut.
- 26. Surat perjanjian kerjasama diberikan ke Tenaga Pemasar untuk bisa ditandatangani oleh calon Agen.
- 27. Tenaga Pemasar menerima surat perjanjian kerjasama dan kemudian memberikan ke calon Agen dan calon Agen menandatangani surat perjanjian kerjasama tersebut.
- 28. Tenaga Pemasar juga memberikan penjelasan mengenai kegiatan keagenan.
- 29. Surat perjanjian kerjasama diberikan lagi ke Petugas Dana dan Jasa.
- 30. Petugas Dana dan Jasa menerima surat perjanjian kerjasama.
- 31. Kemudian memeriksa kebenaran penandatanganan surat perjanjian kerjasama.
- 32. Apabila terdapat ketidaksesuaian penandatanganan surat perjanjian

kerjasama maka mengembalikan surat perjanjian kerjasama ke Tenaga Pemasar.

- 33. Tetapi apabila telah sesuai maka Petugas Dana dan Jasa langsung memberikan paraf.
- 34. Kemudian melakukan rekap atas semua data.
- 35. Setelah itu Petugas Dana dan Jasa melakukan *login* pada aplikasi *web* keagenan.
- 36. Kemudian masukan *user name* dan *password* miliknya.
- 37. Setelah itu melakukan input penambahan data Agen.
- 38. Mengisi kolom *signer*.
- 39. Mengisi kolom nomor PKS dan juga tanggal PKS.
- 40. Mengisi kolom *merchant* kerjasama pusat.
- 41. Mengisi nama Agen.
- 42. Kemudian beri tanda ceklis pada menu jenis Agen laku pandai.
- 43. Mengisi kolom kode jenis usaha serta kolom bidang usaha.
- 44. Setelah itu mengisi nomor dokumen legalitas, nama pemilik usaha, nomor KTP dan nomor telepon pemilik usaha.
- 45. Mengisi kolom email pemilik, kemudian isi unit kerja inisiasi dan juga isi PIC unit kerja.
- 46. Kemudian berikan ceklis pada kolom m*erchant* BRILink *web* dan isi kolom data *merchant* BRILink *web*.
- 47. Setelah itu isi nama *merchant* BRILink *web*, mengisi kolom inisiasi asal dan juga nomor SIUP/TDP/SKU.
- 48. Mengisi nomor rekening pada kolom nomor rekening pelimpahan.
- 49. Mengisi nomor rekening pinjaman apabila ada pada kolom nomor rekening pinjaman.
- 50. Mengisi nomor HP *merchant*, isi kolom limit transaksi harian Agen BRILink dan mengisi besarnya persentase sharing *fee* pada kolom s*haring fee*.
- 51. Berikan ceklis pada jenis layanan laku pandai.
- 52. Mengisi *field* nomor KTP, alamat usaha dan kode pos pada kotak dialog data *merchant* outlet BRILink *web*.
- 53. Mengisi nama outlet, kemudian isikan email yang digunakan untuk kegiatan operasional Agen BRILink.
- 54. Mengisi limit transaksi harian dan mengisi letak geografis Agen BRILink.
- 55. Kemudian klik "Simpan".
- 56. Selanjutnya, apabila Pemimpin Cabang tidak mendelegasikan kewenangannya maka mengirimkan seluruh dokumen pengajuan kepada: Bagian *E-Banking & Card* untuk hasil akuisisi dari unit kerja ritel dan mikro.
- 57. Apabila Pemimpin Cabang mendelegasikan kewenangannya maka *Customer Service* membuatkan surat pengantar dengan dilampiri seluruh *copy* dokumen pengajuan.
- 58. Kemudian menatakerjakan seluruh dokumen asli pengajuan dengan baik.
- 59. Selanjutnya Bagian *E-Banking & Card* menerima surat pengantar dan juga seluruh *copy* dokumen pengajuan.
- 60. Melakukan verifikasi atas kelengkapan seluruh dokumen pengajuan.
- 61. Apabila terjadi kekurangan data maka langsung mengkonfirmasikan ke Tenaga Pemasar untuk segera dilengkapi.
- 62. Tetapi apabila telah benar maka seluruh dokumen pengajuan distampel.
- 63. Kemudian menandatangani dokumendokumen tersebut dengan bertindak sebagai *maker*.
- 64. Apabila akuisisi Agen diinisiasi oleh Kantor Wilayah maka Bagian *E-Banking & Card* melakukan :
	- a) *Login* pada aplikasi keagenan dan masukan *user name* beserta *password*.
	- b) Melakukan penambahan data Agen menggunakan menu tambah data Agen.
	- c) Mengisi kolom s*igner*, nomor PKS, tanggal PKS, kemudian isi merchant kerjasama pusat, nama Agen, dan jenis Agen laku pandai dan isi juga kode jenis usaha.
	- d) Kemudian mengisi bidang usaha, setelah itu isikan nomor dokumen legalitas, nama pemilik, nomor KTP dan juga kolom nomor telepon pemilik.
	- e) Mengisi email pemilik, alamat pemilik, kode pos, unit kerja inisiasi, isi PIC unit kerja, dan isi juga m*erchant* BRILink *web*.
	- f) Kemudian mengisi data *merchant* BRILink *web*, isi inisiasi asal, isi nomor SIUP/TDP/SKU dan isi nomor

rekening pelimpahan untuk penampungan *sharing fee* kemudian isi nomor rekening pinjaman apabila ada.

- g) Setelah itu isi nomor handphone nasabah pada kolom nomor HP *merchant*.
- h) Mengisi limit transaksi pada limit transaksi harian.
- i) Mengisi kolom s*haring fee*.
- j) Berikan ceklis pada menu laku pandai.
- k) Lalu isi data *merchant* outlet BRILink *web*.
- l) Mengisi nama outlet kemudian isi kolom email.
- m) Kemudian mengisi limit transaksi harian sesuai limit transaksi harian yang di tentukan oleh Agen.
- n) Selanjutnya mengisi letak geografis dan meminta persetujuan kepada Kantor Wilayah dengan memilih "Simpan".
- 65. Meminta approval kepada pejabat berwenang dengan menyerahkan seluruh *copy* dokumen pengajuan.
- 66. Setelah itu Wakabag Bagian *E-Banking & Card* sebagai *checker* menerima seluruh dokumen pengajuan.
- 67. Kemudian Wakabag *login* pada aplikasi keagenan.
- 68. Kemudian melihat daftar pengajuan Agen BRILink yang telah diinput sebelumnya.
- 69. Memilih menu "Proses"
- 70. Kemudian memverifikasi kesesuaian dokumen pengajuan dengan hasil input pada portal keagenan.
- 71. Apabila tidak sesuai maka dokumen pengajuan tersebut dikembalikan kepada Tenaga Pemasar.
- 72. Apabila telah sesuai maka seluruh dokumen pengajuan tersebut diserahkan ke Kabag Bagian *E-Banking & Card* untuk mendapatkan persetujuan.
- 73. Kabag Bagian *E-Banking & Card* menerima seluruh dokumen pengajuan .
- 74. Kemudian Kabag Bagian *E-Banking & Card* melakukan *login* pada aplikasi keagenan.
- 75. Kemudian melihat daftar pengajuan Agen BRILink dengan memilih menu Agen kemudian pilih a*pproval*.
- 76. Setelah itu memilih menu proses.
- 77. Kemudian memverifikasi kesesuaian dokumen pengajuan dengan hasil input pada portal keagenan.
- 78. Apabila tidak sesuai maka dokumen pengajuan tersebut dikembalikan kepada Tenaga Pemasar.
- 79. Tetapi apabila telah sesuai maka dilakukan persetujuan melaui sistem dengan memilih menu a*pprove*.
- *80.* Kemudian memberikan seluruh dokumen pengajuan kepada Pelaksana Bagian *E-Banking & Card.*
- 81. Setelah permohonan disetujui maka otomatis akan terkirim notifikasi *user ID* dan *password* ketiap nomor *handphone* yang didaftarkan.
- 82. Pelaksana Bagian *E-Banking & Card* menerima seluruh dokumen pengajuan.
- 83. Kemudian Pelaksana *E-Banking & Card* mengarsipkan seluruh dokumen permohonan menjadi Agen BRILink.

# **2. Rekomendasi** *Flowchart* **Prosedur Akuisisi Agen BRILink** *Mobile*

PT Bank Rakyat Indonesia (Persero) Tbk Kantor Wilayah Bandar Lampung telah memiliki prosedur terkait akuisisi Agen BRILink *mobile* namun prosedur yang dimiliki hanya berbentuk

narasi dan tidak digambarkan dalam bentuk *flowchart*. Oleh karena itu, penulis memberikan rekomendasi *flowchart* terkait prosedur tersebut. Berikut rekomendasi *flowchart* terkait prosedur akuisisi Agen BRILink *mobile*:

## **KESIMPULAN DAN SARAN**

### **KESIMPULAN**

PT Bank Rakyat Indonesia (Persero) Tbk Kantor Wilayah Bandar Lampung telah memiliki prosedur terkait akuisisi Agen BRILink *mobile* namun prosedur tersebut belum tersusun dalam bentuk *flowchart* sehingga berdasarkan hasil dan pembahasan yang berkaitan dengan tujuan dalam pembuatan tugas akhir ini, penulis telah merekomendasikan *flowchart* yang sesuai dengan alur prosedur akuisisi Agen BRILink *mobile* yang dimiliki oleh perusahaan. Pelaksanaan terhadap prosedur akuisisi Agen BRILink *mobile* pun sudah diterapkan dengan baik dan telah dipatuhi oleh masing-masing bagian.

### **SARAN**

Berdasarkan kesimpulan yang telah dibuat, maka PT Bank Rakyat Indonesia (Persero) Tbk Kantor Wilayah Bandar Lampung dapat mempertimbangkan rekomendasi *flowchart* yang telah disusun oleh penulis terkait prosedur

akuisisi Agen BRILink *mobile*.

### **REFERENSI**

- BRI. 2017. Buku Saku BRILink. Bandar Lampung.
- Peraturan Otoritas Jasa Keuangan Nomor Tentang Layanan Keuangan Tanpa Kantor Dalam Rangka Keuangan Inklusif
- Sitorus, Lamhot. 2015. Algoritma dan Pemrograman. Yogyakarta.
- Sujarweni, V. Wiratna. 2014. Metodologi Penelitian. Pustaka Baru Press. Yogyakarta.

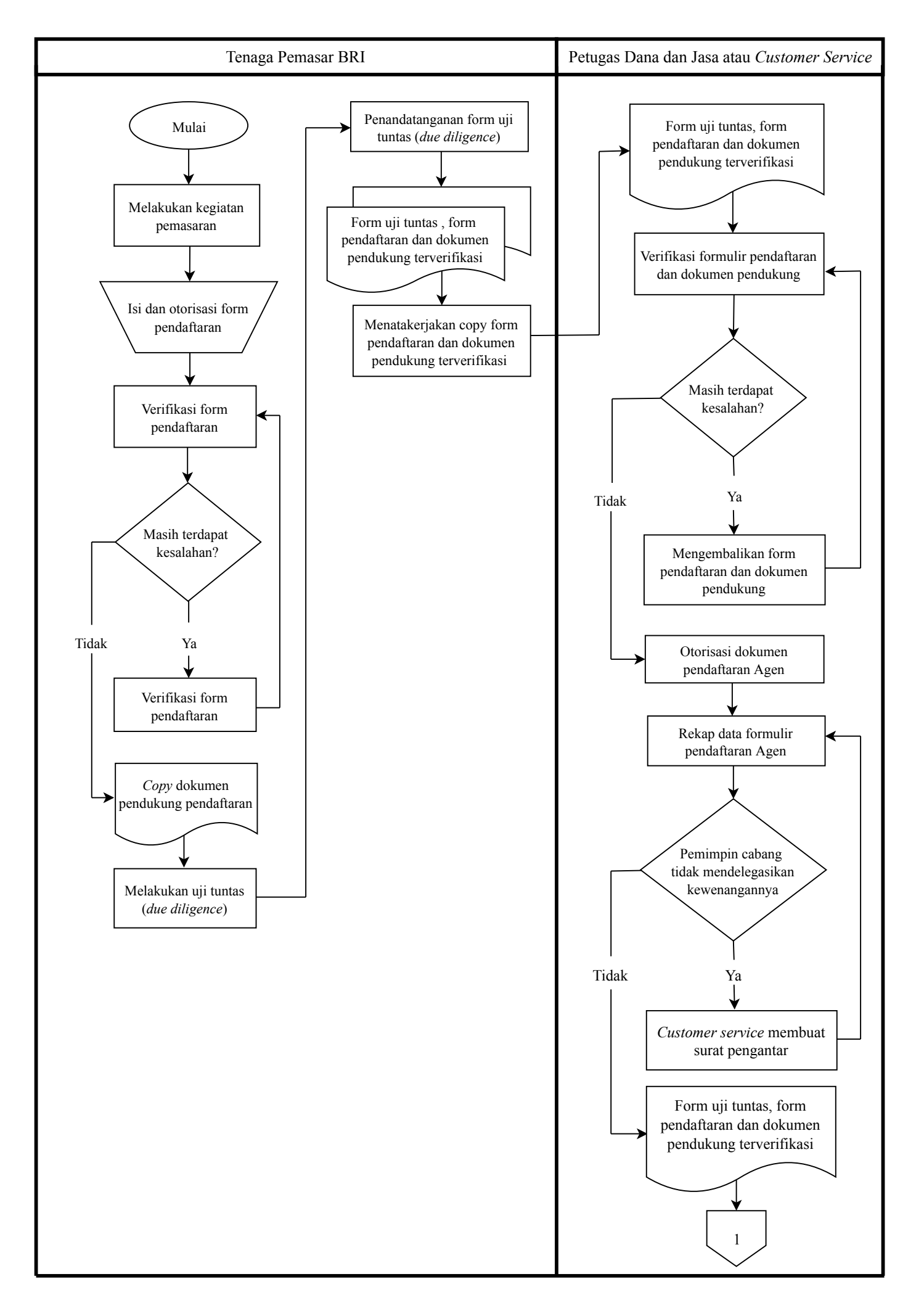

Gambar 1. Rekomendasi *Flowchart* Prosedur Akuisisi Agen BRILink *Mobile* 

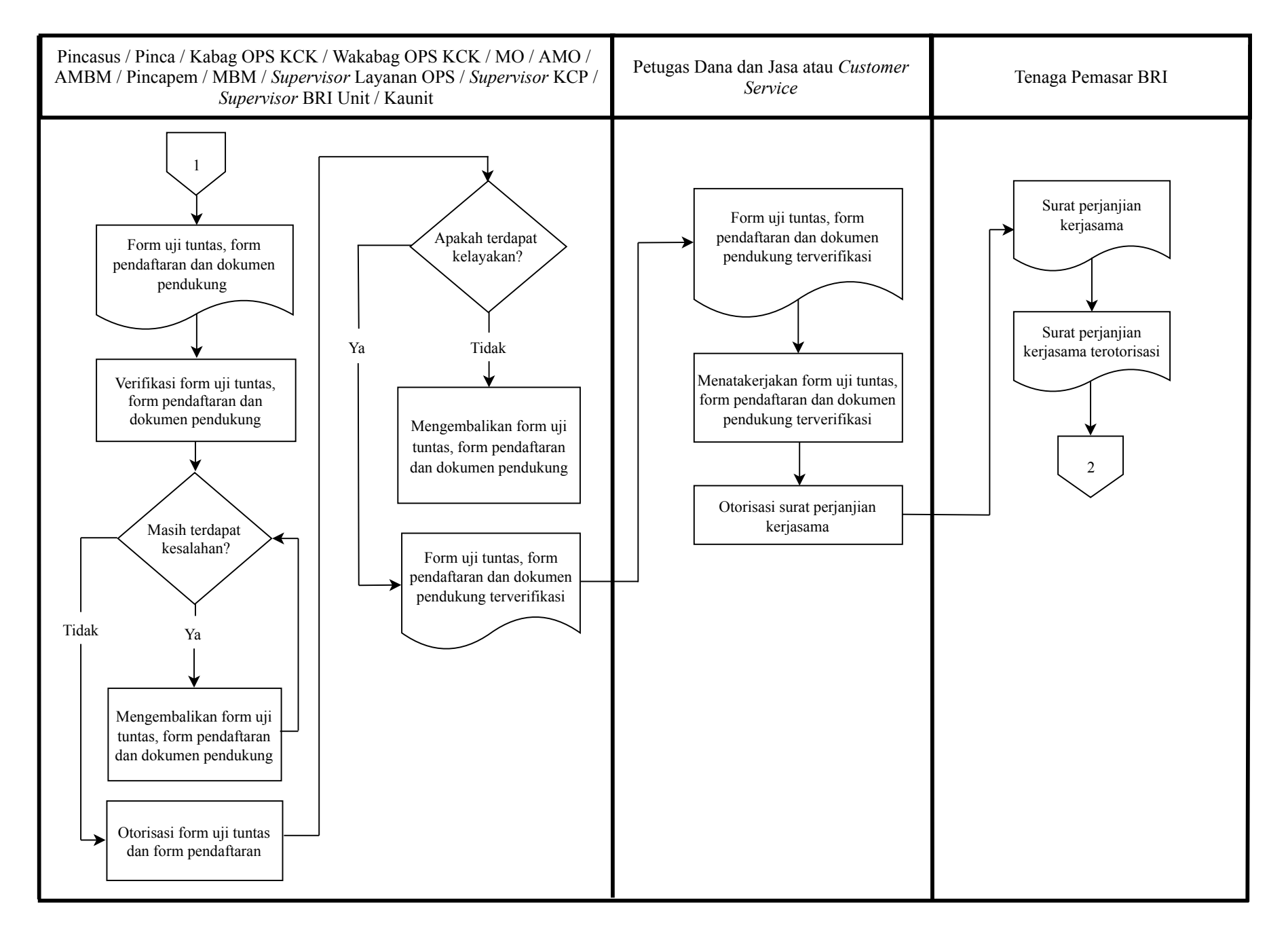

Gambar 2. Rekomendasi *Flowchart* Prosedur Akuisisi Agen BRILink *Mobile* (Lanjutan)

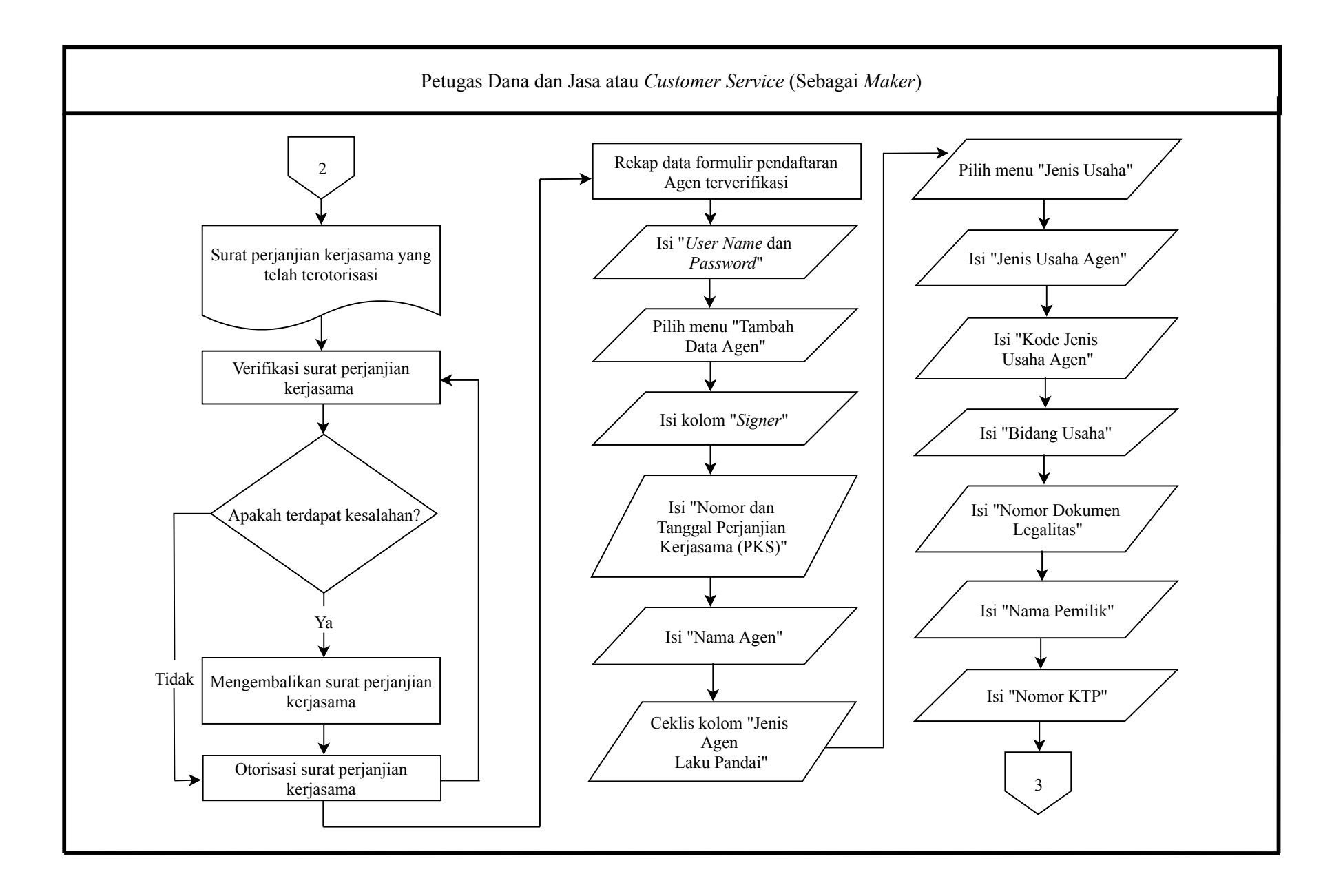

Gambar 3. Rekomendasi *Flowchart* Prosedur Akuisisi Agen BRILink *Mobile* (Lanjutan)

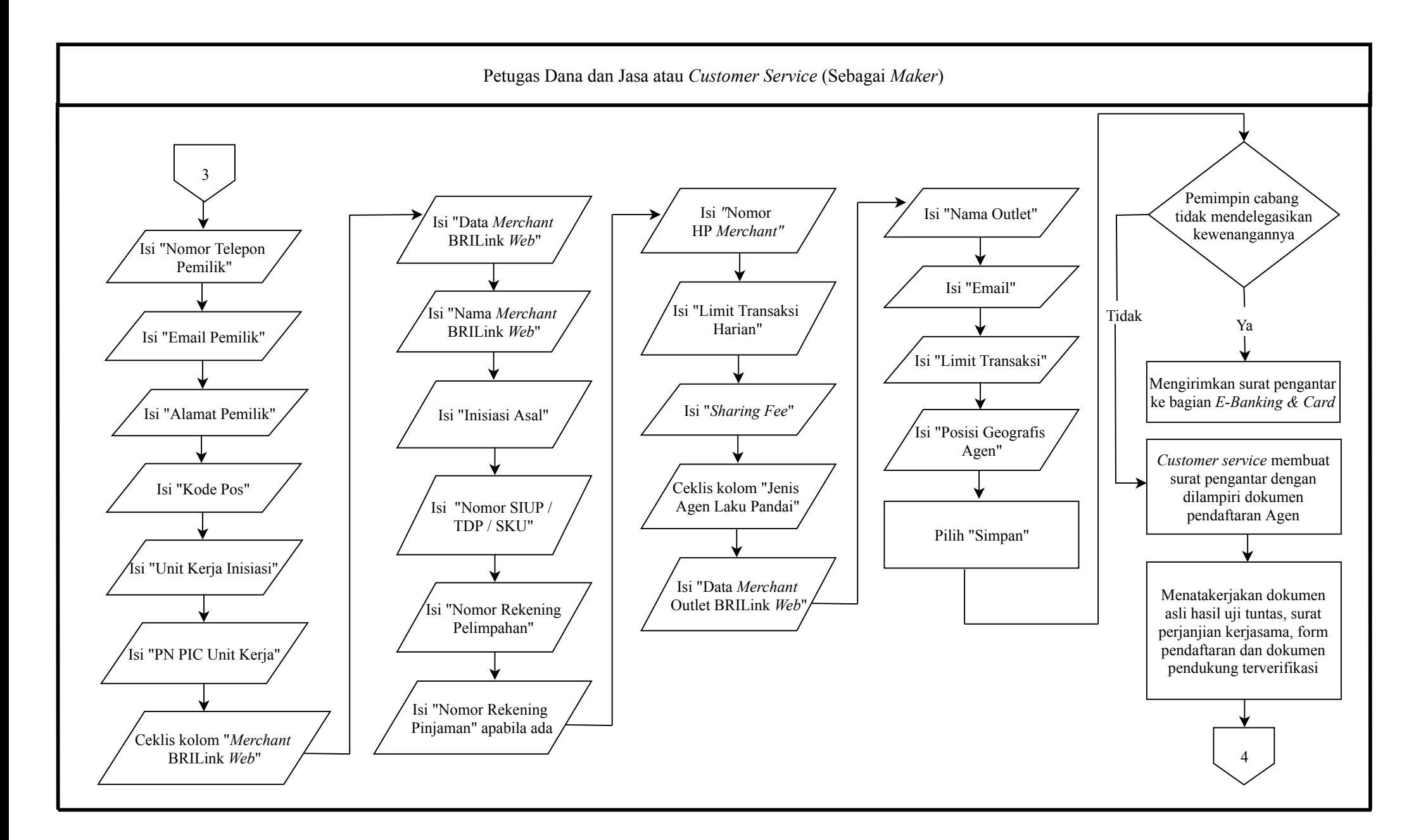

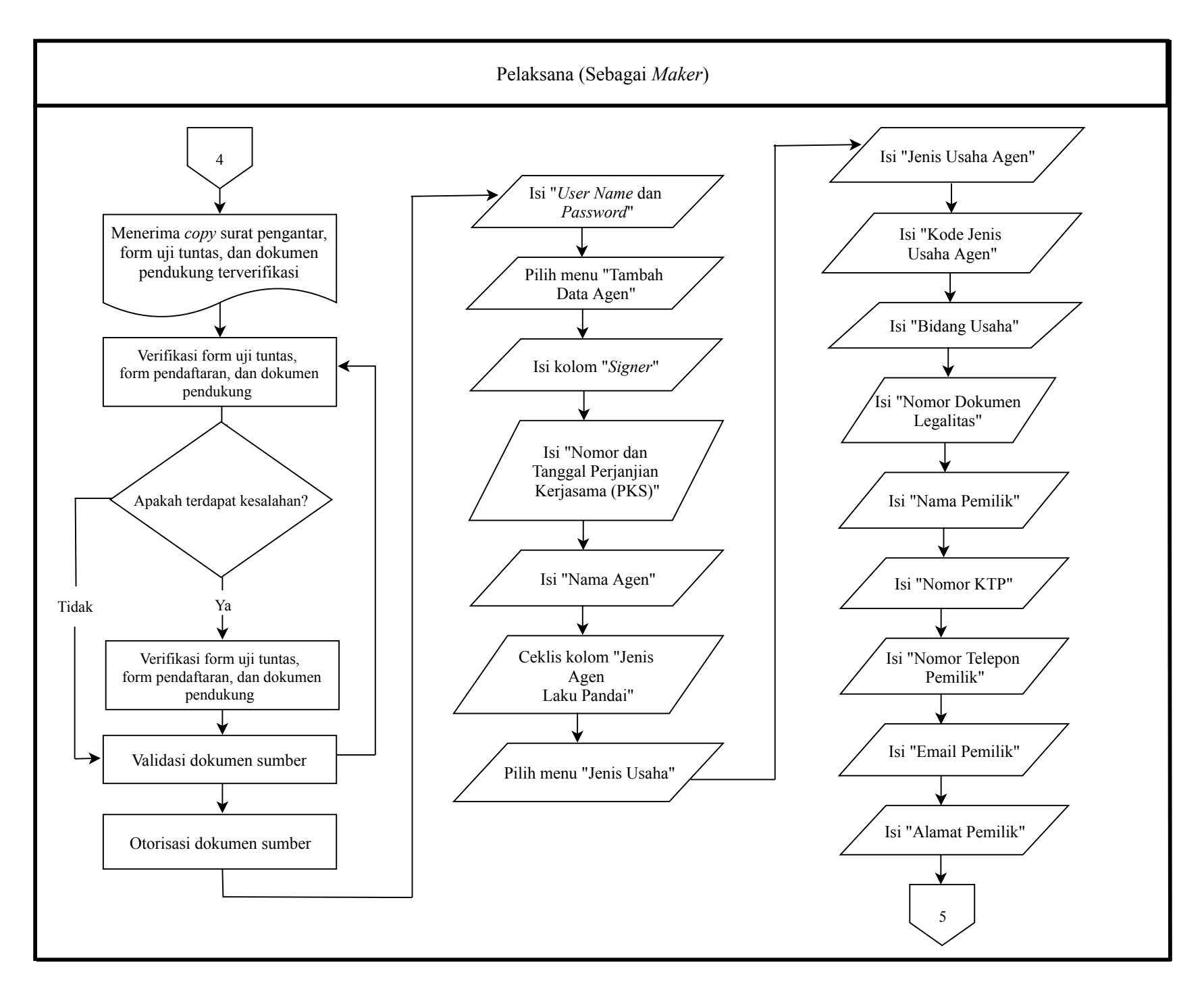

Gambar 5. Rekomendasi *Flowchart* Prosedur Akuisisi Agen BRILink *Mobile* (Lanjutan)

![](_page_16_Figure_0.jpeg)

Gambar 6. Rekomendasi *Flowchart* Prosedur Akuisisi Agen BRILink *Mobile* (Lanjutan)

![](_page_17_Figure_0.jpeg)